## **Setzen des Passworts**

Der profiforms-Support legt Ihr Konto nach dessen Anforderung im System an.

Sie erhalten daraufhin eine E-Mail, in der Sie aufgefordert werden Ihr Passwort einzurichten. Diese E-Mail zeigt Ihnen auch, wie Sie im System angelegt wurden (z.B. den Benutzernamen, welcher zum Login in den Service Desk notwendig wird):

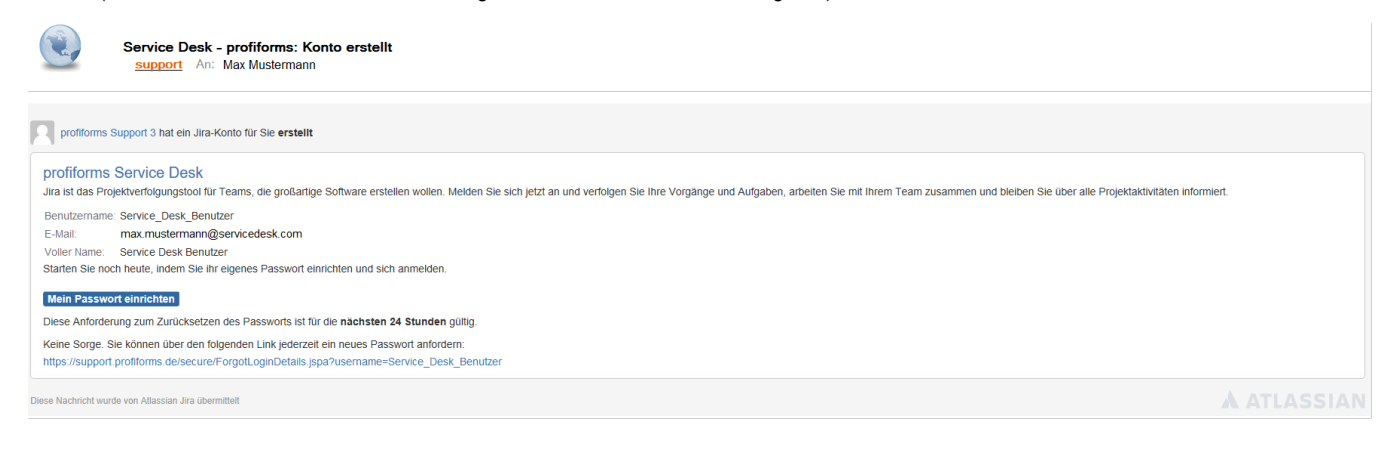

Bitte klicken Sie in der E-Mail auf den Button "Mein Passwort einrichten":

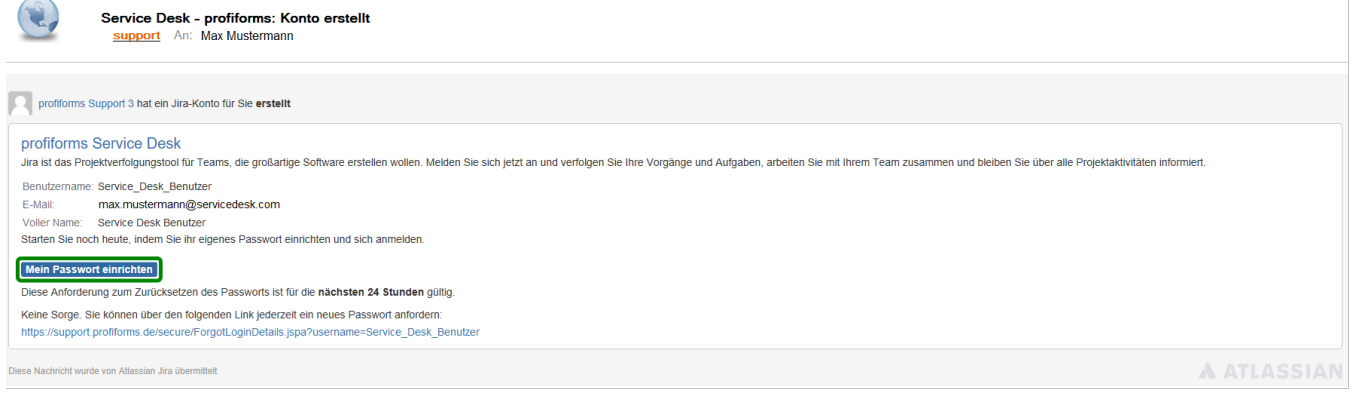

Nach dem Klick auf den Link gelangen Sie zu folgender Website:

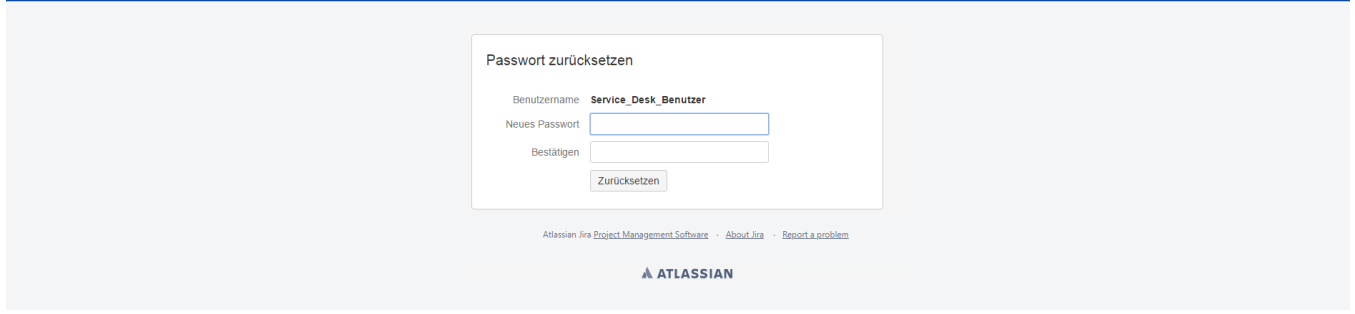

Q <sup>At</sup> <sup>O</sup> Anmelden

Bitte geben Sie hier in die zwei Eingabefelder Ihr neues Passwort ein und klicken Sie auf "Zurücksetzen":

![](_page_1_Picture_31.jpeg)

Bitte beachten Sie, dass das neue Passwort unseren Passwortrichtlinien entsprechen muss:

- Das Passwort muss mindestens 10 Zeichen lang sein.
- Das Passwort muss mindestens 1 Sonderzeichen wie &, %, oder É enthalten.
- Das Passwort muss mindestens 3 verschiedene Zeichenarten wie Großbuchstaben, Kleinbuchstaben, Ziffern und Satzzeichen enthalten.

War Ihre Passwort-Eingabe erfolgreich, werden Sie auf folgende Seite weitergeleitet:

![](_page_1_Picture_32.jpeg)

Bitte klicken Sie auf der Seite auf den Link:

![](_page_1_Picture_33.jpeg)

Sie gelangen jetzt zur Anmeldeseite für den Service Desk.